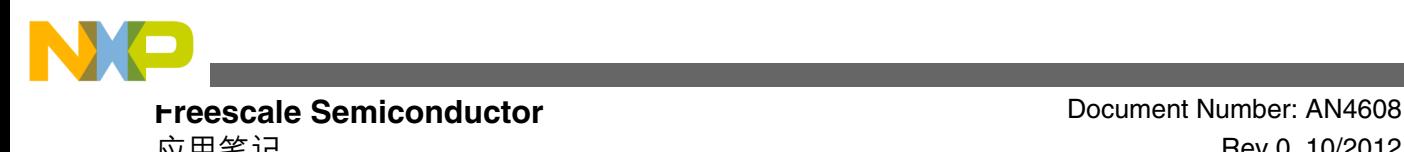

# **利用 MC56F84789 的 PWM 和 ADC 驱动双 PMSM 电机 FOC**

作者**: Jaroslav Musil**

### **1** 简介

飞思卡尔数字信号控制器(DSC)具有强大的计算能力和 灵活的外设,因此对应用的要求也较高。其中一个要求是 用单个处理器驱动两台磁场定向控制(FOC)的永磁同步 电机(PMSM)。

用单个处理器执行双 PMSM FOC 会增加应用的复杂性,主 要表现在以下方面: 两台电机的 PWM 模块同步; 两个 PWM 模块的 ADC 同步,包括在正确的时间点触发 ADC; 最后是计算两台电机快速和慢速控制环的时间。

本应用笔记旨在为以下问题提供指导:

- 如何设置和同步两个 PWM 模块
- 如何及在何处通过 PWM 模块产生 ADC 模块的触发 信号
- 何时对两台电机的 FOC 算法进行快速环和慢速环计 算

### **2** 数字信号控制器(**DSC**)

MC56F84789 是适合双电机控制应用的 DSC。该控制器具 有下列有利于应用的特性:

- 100 MHz 内核和外设时钟
- 两个 4 通道 PWM 模块,可提供多个触发信号
- 高速 12 位 ADC,可对两个信号进行同步采样
- 两个用于互连外设间信号的交叉单元

© 2012 Freescale Semiconductor, Inc.

#### 内容

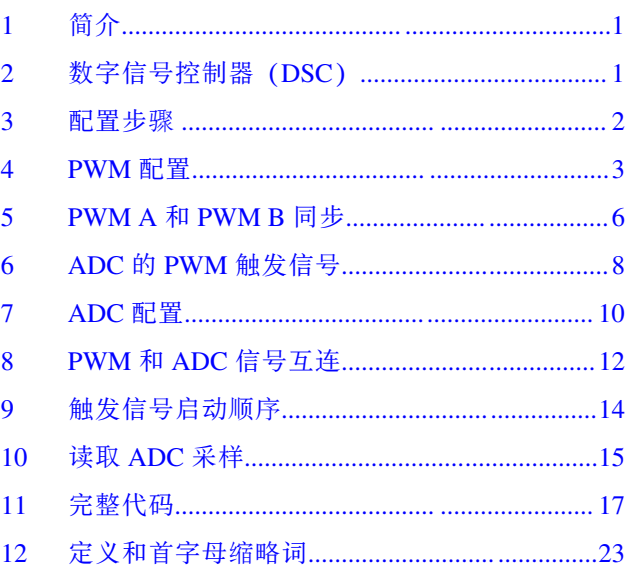

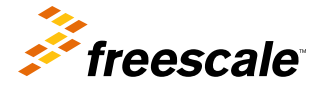

<span id="page-1-0"></span>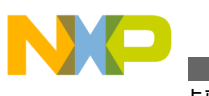

**配置步骤**

- 用于对外设之间信号进行逻辑合并的与或非模块
- 带优先级的中断控制器

该处理器还具有许多其他模块,但本应用笔记仅讨论上述模块。

#### 图 1 显示了处理器信号如何连接到板上的电子器件。

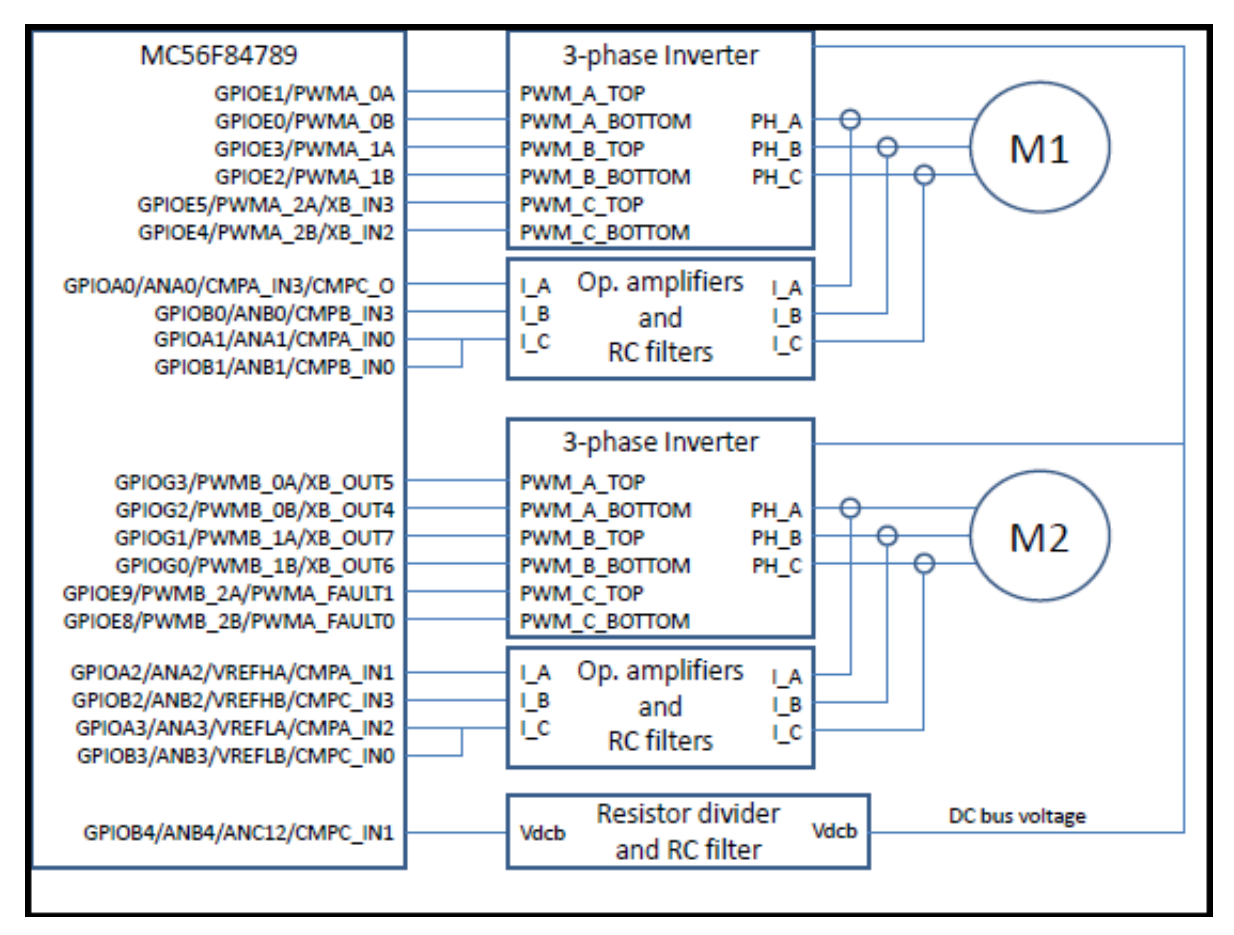

### 图 **1.** 处理器与电路板的连接

### **3** 配置步骤

为了正确配置 DSC,请按以下步骤操作:

- PWM 配置: 配置 PWM A 和 B 模块以产生驱动电机的信号。
- PWM A 和 B 同步:同步 PWM A 和 B 信号,使其在 90 度相移范围内。
- ADC 的 PWM 触发信号: 设置触发 ADC 对信号采样的时间点。
- ADC 配置: 配置 ADC 模块对所需信号进行采样。
- PWM 和 ADC 信号互连: 配置 crossbar 和 AOI 模块, 把 PWM 触发信号连接到 ADC 同步输入。
- 触发信号启动顺序:使触发信号按照与 ADC 通道顺序一致的顺序启动。
- 读取 ADC 采样: 设置中断以读取采样值并调用算法。

后续章节将对上述所有步骤进行详细说明。

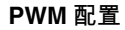

<span id="page-2-0"></span>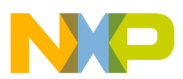

### **4 PWM** 配置

在此应用的示例中,将用相同的 PWM 频率和相同的快速控制环计算频率来驱动两台电机。PWM 频率为 10 kHz, 快 速环计算相对于 PWM 频率的比为 1:1, 因此也是 10 kHz。电机 1 将使用 PWM A 模块, 即子模块 0-2; 电机 2 将使 用 PWM B 模块, 即子模块 0-2; 互补模式中采用非反相的输出逻辑。

第一步是按图 2 所示配置 PWM A 和 PWM B。

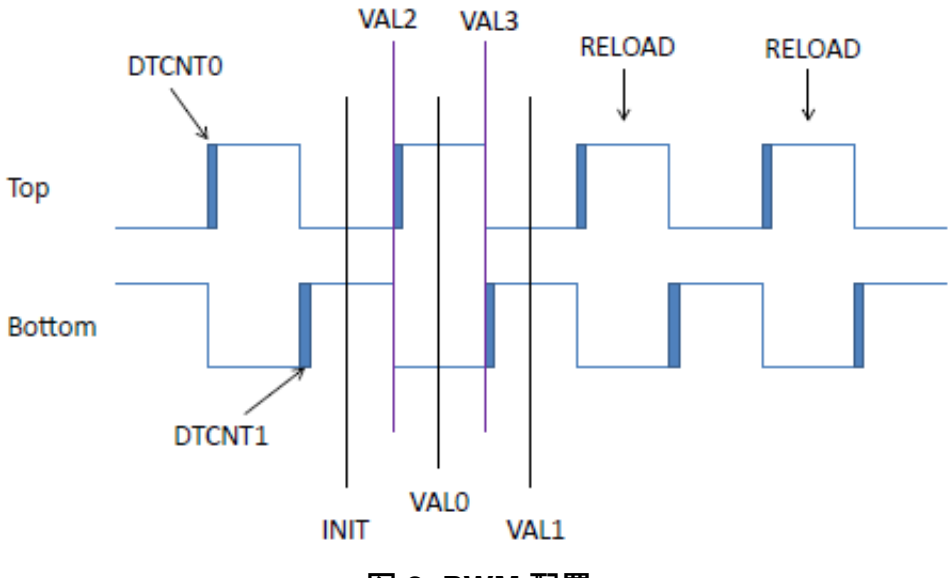

图 **2. PWM** 配置

**PWM** 时钟

为给两个 PWM 模块提供时钟,需要配置系统集成模块 (SIM) 中的外设时钟寄存器 3 (SIM PCE3)。 可使用以下语句来使能 PWM A 通道 0–2 的时钟:

SIM\_PCE3 |= (SIM\_PCE3\_PWMACH0 | SIM\_PCE3\_PWMACH1 | SIM\_PCE3\_PWMACH2); 可使用以下语句来使能 PWM B 通道 0–2 的时钟:

SIM\_PCE3 |= (SIM\_PCE3\_PWMBCH0 | SIM\_PCE3\_PWMBCH1 | SIM\_PCE3\_PWMBCH2);

**PWM** 控制寄存器

两台电机均使用每半个周期重裁一次。PWM 时钟频率为最大值,故预分频值为 1。

因此,PWM A 和 PWM B 模块的控制寄存器将用以下语句进行设置:

电机 1:

PWMA\_SMOCTRL = PWMA\_SMOCTRL\_HALF; PWMA\_SM1CTRL = PWMA\_SM1CTRL\_HALF; PWMA\_SM2CTRL = PWMA\_SM2CTRL\_HALF;

电机 2:

PWMB\_SM0CTRL = PWMB\_SM0CTRL\_HALF; PWMB\_SM1CTRL = PWMB\_SM1CTRL\_HALF; PWMB\_SM2CTRL = PWMB\_SM2CTRL\_HALF;

**PWM** 控制 **2** 寄存器

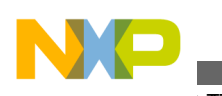

#### **PWM 配置**

为使子模块协同工作,需要正确设置 PWM 控制 2 寄存器。

- 1. 在调试和等待模式下使能 PWM, 强制使通道 0 初始化
- 2. 对于通道 1 和 2,还要设置其他位:
	- 子模块 0 主同步的初始化位
	- 更新所用的主重载信号
	- 用于重载值寄存器的子模块 0 主重载位
	- 将用作时钟源的子模块 0 时钟

两个模块的配置寄存器均可利用以下语句进行配置。

电机 1:

PWMA SMOCTRL2 = 0xC080; PWMA\_SM1CTRL2 = 0xC20E; PWMA SM2CTRL2 = 0xC20E;

电机 2:

PWMB\_SM0CTRL2 = 0xC080;  $PWMB$  SM1CTRL2 =  $0 \times C20E$ ; PWMB SM2CTRL2 = 0xC20E;

#### **PWM** 模数寄存器设置

产生 10 kHz 的 PWM 模数源自 100 MHz 时钟。因此,模数寄存器为 100 MHz / 10 kHz = 10,000。PWM 模块的 INIT 寄存器值是计数器起始值,VAL1 寄存器值是计数器重新初始化值。因此,INIT 值设置为半模数寄存器值的负值, VAL1 值设置为半模数寄存器值–1 的正值。重载在半周期时发生,即在这两个值的中间值处发生。简而言之:

INIT =–5000 (0xEC78), VAL1 = 4999 (0x1387), VAL0 = 0。可使用以下语句进行配置。

电机 1:

PWMA SMOINIT = 0xEC78; PWMA SM1INIT = 0xEC78; PWMA SM2INIT = 0xEC78; PWMA SM0VAL1 =  $0x1387$ ;  $PWMA$  $SM1VAL1 = 0x1387$ ; PWMA SM2VAL1 =  $0x1387$ ; PWMA\_SM0VAL0 = 0x0000;  $PWMA$  $SM1VAL0 = 0x0000;$ PWMA SM2VAL $0 = 0x0000;$ 电机 2: PWMB SMOINIT = 0xEC78; PWMB SM1INIT = 0xEC78; PWMB SM2INIT = 0xEC78; PWMB SM0VAL1 =  $0x1387$ ; PWMB\_SM1VAL1 = 0x1387;  $PWMB$  SM2VAL1 =  $0x1387$ ; PWMB  $SMOVAL0 = 0x0000$ ; PWMB  $SM1VAL0 = 0x0000$ ; PWMB\_SM2VAL0 = 0x0000;

**50%**占空比初始化

为使模块在 50%占空比处初始化,需要设置 VAL2 和 VAL3 寄存器。由于采用互补模式,PWM 边沿的产生不使用 VAL4 和 VAL5 寄存器。VAL2 等于半模数寄存器值除以 2 所得值的负值,VAL3 等于半模数寄存器值除以 2 所得值 的正值。

因此,VAL2 =–2500 (0xF63CU),VAL3 = 2500 (0x09C3)。可使用以下语句进行配置。

电机 1:

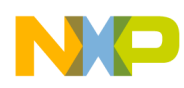

```
PWMA SM0VAL2 = 0xF63C;
PWMASM1VAL2 = 0xF63C;
PWMA SM2VAL2 = 0xF63C;
PWMA SM0VAL3 = 0x09C3;
PWMASM1VAL3 = 0x09C3;
PWMASM2VAL3 = 0x09C3;
电机 2:
PWMB SM0VAL2 = 0xF63C;
PWMB SM1VAL2 = 0xF63C;
PWMB SM2VAL2 = 0xF63C;
```

```
PWMB SMOVAL3 = 0x09C3;
PWMB SM1VAL3 = 0x09C3;
PWMB SM2VAL3 = 0x09C3;
```
#### **2 µs** 死区时间

要设置死区时间, 需要配置 DTCNT0 (顶部开关) 和 DTCNT1 (底部开关) 寄存器值。该值从模块时钟获得, 如果 时间为 2 μs, 该值为 100 MHz x 2 μs = 200 (0x00C8)。以下代码可配置死区时间:

电机 1:

```
PWMA_SM0DTCNT0 = 0x00C8; 
PWMA_SM1DTCNT0 = 0x00C8; 
PWMA_SM2DTCNT0 = 0x00C8; 
PWMA SMODTCNT1 = 0x00C8;
PWMA_SM1DTCNT1 = 0x00C8;
PWMA SM2DTCNT1 = 0x00C8;
电机 2:
PWMB_SM0DTCNT0 = 0x00C8;
PWMB SM1DTCNT0 = 0x00C8;
PWMB_SM2DTCNT0 = 0x00C8; 
PWMB_SM0DTCNT1 = 0x00C8;
PWMB_SM1DTCNT1 = 0x00C8;
PWMB SM2DTCNT1 = 0x00C8;
禁用故障
本例不使用故障逻辑,因此需要利用以下语句禁用故障映射寄存器。
电机 1:
PWMA_SM0DISMAP0 = 0;
PWMA_SM1DISMAP0 = 0;
PWMA_SM2DISMAP0 = 0;
PWMA_SM0DISMAP1 = 0; 
PWMA_SM1DISMAP1 = 0; 
PWMA_SM2DISMAP1 = 0;
```
电机 2:

```
PWMB_SM0DISMAP0 = 0; 
PWMB_SM1DISMAP0 = 0; 
PWMB_SM2DISMAP0 = 0; 
PWMB_SM0DISMAP1 = 0; 
PWMB_SM1DISMAP1 = 0; 
PWMBSM2DISMAP1 = 0;
```
**LDOK** 位

<span id="page-5-0"></span>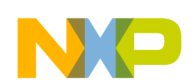

#### **PWM A 和 PWM B 同步**

运行 PWM 之前的最后一步是利用以下代码清除和设置 MCTRL[LDOK]。

电机 1:

PWMA\_MCTRL |= PWMA\_MCTRL\_CLDOK\_0 | PWMA\_MCTRL\_CLDOK\_1 | PWMA\_MCTRL\_CLDOK\_2; PWMA\_MCTRL |= PWMA\_MCTRL\_LDOK\_0 | PWMA\_MCTRL\_LDOK\_1 | PWMA\_MCTRL\_LDOK\_2; 电机 2:

PWMB\_MCTRL  $|=$  PWMB\_MCTRL\_CLDOK\_0 | PWMB\_MCTRL\_CLDOK\_1 | PWMB\_MCTRL\_CLDOK\_2; PWMB\_MCTRL  $|=$  PWMB\_MCTRL\_LDOK\_0  $|$  PWMB\_MCTRL\_LDOK\_1  $|$  PWMB\_MCTRL\_LDOK\_2;

将 PWM A 和 PWM B 配置为可产生[图](#page-1-0) 1 所示的信号。但为了从引脚输出信号,还必须正确配置 GPIO 引脚。某些 GPIO E 和 GPIO G 引脚必须设置为外设。若有多个外设选项,必须选择 PWM 选项。还必须使能 GPIO E 和 GPIO G 时钟。代码如下:

/\* Enable GPIOE clock \*/ SIM\_PCE0 |= SIM\_PCE0\_GPIOE;

 $/*$  PWMA PWMB  $*/$ GPIOE\_PER |= (GPIOE\_PER\_PE\_0 | GPIOE\_PER\_PE\_1 | GPIOE\_PER\_PE\_2 | GPIOE\_PER\_PE\_3 | GPIOE\_PER\_PE\_4 | GPIOE\_PER\_PE\_5 | GPIOE\_PER\_PE\_8 | GPIOE\_PER\_PE\_9); SIM GPSEL  $\&x=-\&(SIM GPSEL E4 | SIM GPSEL E5);$  $SIM_GPSEH \&= \sim (SIM_GPSEH_E8 | SIM_GPSEHE4)$ ; /\* Enable GPIOG clock \*/ SIM PCE0  $|$  = SIM PCE0 GPIOG;  $/*$  PWM B  $*/$ GPIOG\_PER  $| =$  (GPIOG\_PER\_PE\_0 | GPIOG\_PER\_PE\_1 | GPIOG\_PER\_PE\_2 | GPIOG\_PER\_PE\_3); SIM GPSGL  $&= ~($ SIM\_GPSGL\_G0 | SIM\_GPSGL\_G1 | SIM\_GPSGL\_G2 | SIM\_GPSGL\_G3);

最后只需将运行命令发送至模块以开始产生信号,并在引脚上输出 PWM 信号。此时不得启动 PWM 模块,因为需要 同步两个 PWM。

### **5 PWM A** 和 **PWM B** 同步

PWM A 和 PWM B 已完成配置, 但尚未启动。因此, 下一步便是以某种方式同步 PWM 模块。

要在每个 PWM 周期中执行快速环算法,必须让 PWM 信号相互移位,因为不可能同时执行两台电机的算法。因此, 必须使 PWM 信号移位。为了有效分配来自直流总线电容的能量,建议避免同时切换,也就是要移位 180 度。 MC56F84789 处理器具有强大的计算能力,能够快速高效地执行 FOC 算法,信号将移位 90 度以获得最优结果。

两个 PWM 模块所需的信号如[图](#page-6-0) 3 所示。

**PWM 90** 度移位原理

[如图](#page-6-0) 3 所示,PWM B INIT 值相对于 PWM A INIT 值滞后 90 度。此移位等于模数除以 4。当施加 PWM RUN 信号 时, PWM 模块从 INIT 值递增计数, 这对该应用是有利的。

同步 PWM 模块的过程包括:

- 启动 PWM A 模块
- 在模数/4 时刻从 PWM A 模块产生一个中断
- 依据所产生的 PWM A 模块中断, 启动 PWM B 模块
- 禁用此 PWM A 模块事件的中断

模数**/4** 事件配置

启动 PWM A 模块之前,必须对模数/4 事件中断进行编程。为产生此类事件,将使用未使用的 VAL5 值。无论哪个 子模块产生此事件都是可行的。本例使用子模块 1 VAL5 值。

在代码中,子模块 1 VAL5 使用模数/4 进行编程,为–2500 (0xF63C);此子模块的比较中断须使能,并且必须对中断 控制器进行编程以使能此中断。

<span id="page-6-0"></span>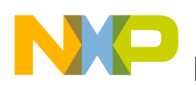

代码如下:

/\* Sync for the other motor's PWM \*/  $PWMA$  SM1VAL5 =  $0xF63C$ ; /\* Compare interrupt of Value 5, used at init to sync PWM A and PWM B \*/ PWMA\_SM1INTEN = PWMA\_SM1INTEN\_CMPIE\_5;  $/*$  Interrupt for the SM1 CMP Level  $\overline{2}$  \*/ INTC IPR9  $|=$  INTC IPR9 PWMA CMP1;

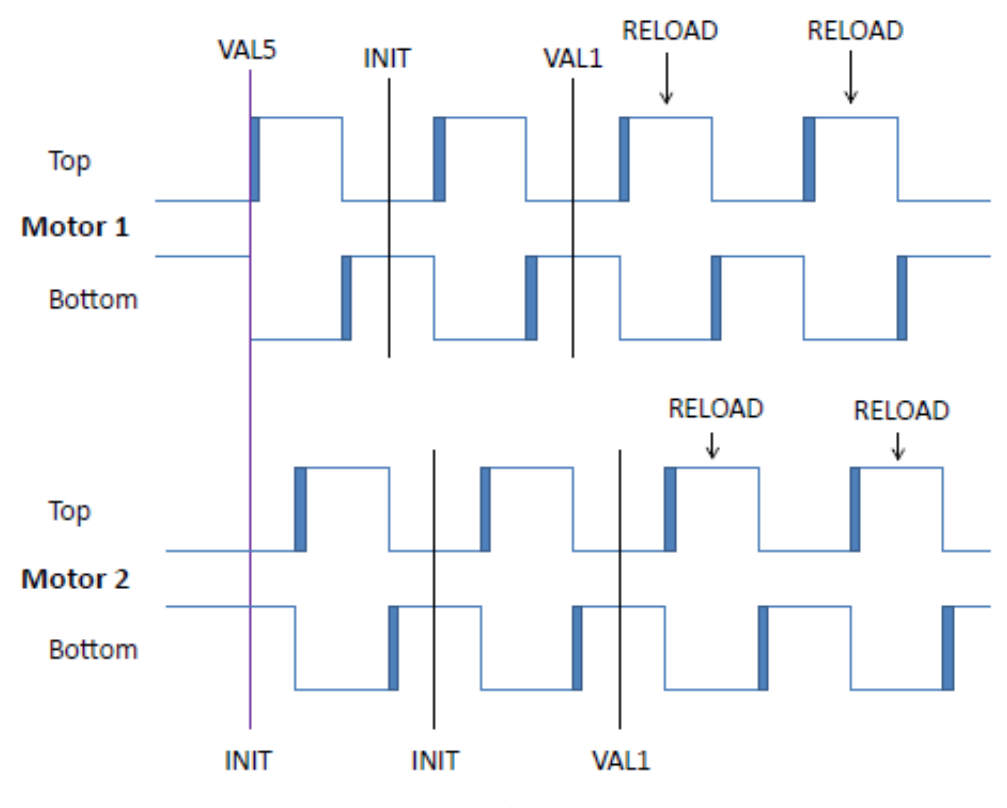

图 **3. PWM A** 和 **PWM B** 同步

**VAL5** 比较中断服务例程

PWM 子模块 1 VAL5 比较中断已配置完毕。现在必须创建中断服务例程(ISR)以启动 PWM B 模块。

ISR 的名称为 IsrPWMSync。此例程的原型必须在代码的原型部分创建:

void IsrPWMSync(void);

此函数的名称必须复制到向量表中;如果使用默认 CodeWarrior 10.2 项目模板, 则它位于文件 MC56F847xx\_vector.asm 中(Project\_Settings\Startup\_Code 目录下)。因此,在地址 0xAA,PWM A 子模块 1 的 85 号 中断将包含以下语句:

JSR >FIsrPWMSync

函数体本身包含以下操作:

- if 条件,如果源是 VAL5 比较
- 对 PWM B 模块应用 RUN 命令
- 禁用 VAL5 比较中断
- 清除 VAL5 比较标志

包含所有这些操作的代码如下:

**ADC 的 PWM 触发信号**

```
#pragma interrupt alignsp
void IsrPWMSync(void)
{
       if ((PWMA SM1STS & PWMA SM1STS CMPF 5) > 0 )
\{ /* Starts PWM B */
             PWMB_MCTRL |= PWMB_MCTRL_RUN_0 | PWMB_MCTRL_RUN_1 | PWMB_MCTRL_RUN_2; 
              /* Disable PWM SM1 CMP interrupt from 5 */
            PWMA SM1INTEN &=-PWMA SM1INTEN CMPIE 5;
              /* Clears compare flag */
       PWMA_SM1STS |= PWMA_SM1STS_CMPF_5;<br>}
 }
}
```
#### **PWM A** 启动

PWM A 和 B 通道已配置完毕,同步事件已设置,中断服务例程已写好。现在只需对 PWM A 应用 RUN 命令并使能 引脚输出 PWM A 和 PWM B 信号。启动 PWM A 后, 它将产生已编程的子模块 1 VAL5 比较中断, PWM B 随即启 动,此中断随后被禁止。

启动 PWM A 的代码如下(PWM A 和 PWM B 模块配置完毕且设置比较中断之后,需要调用此命令):

PWMA\_MCTRL |= PWMA\_MCTRL\_RUN\_0 | PWMA\_MCTRL\_RUN\_1 | PWMA\_MCTRL\_RUN\_2;

使能引脚输出 PWM A 和 PWM B 信号的命令如下:

PWMA\_OUTEN |= (PWMA\_OUTEN\_PWMA\_EN\_0 | PWMA\_OUTEN\_PWMB\_EN\_0 | PWMA\_OUTEN\_PWMA\_EN\_1 | PWMA<sup> $\overline{O}$ </sup>OUTEN\_PWMB\_EN\_1 | PWMA\_OUTEN\_PWMA\_EN\_2 | PWMA\_OUTEN\_PWMB\_EN\_2);

PWMB\_OUTEN |= (PWMB\_OUTEN\_PWMA\_EN\_3 | PWMB\_OUTEN\_PWMB\_EN\_3 | PWMB\_OUTEN\_PWMA\_EN\_1 | PWMB\_OUTEN\_PWMB\_EN\_1 | PWMB\_OUTEN\_PWMA\_EN\_2 | PWMB\_OUTEN\_PWMB\_EN\_2);

[图](#page-6-0) 3 显示了引脚上的信号, 示波器上也可观察到这些信号。

## **6 ADC** 的 **PWM** 触发信号

PMSM 的 FOC 要求测量控制算法所用的模拟信号。此类控制需要的模拟量为电机相位电流和直流总线电压。

通常,电流在底部 MOSFET (或 IGBT) 下方连接的分流电阻处测量。请参见图 4 。在这种结构中, 电机电流只能在 特定底部 MOSFET 接通时得到。因此, ADC 必须与 PWM 信号同步 (参见[图](#page-8-0) 5)。可在底部 MOSFET 接通时立即测 量电流;若在底部 MOSFET 断开时立即测量,只能得到 ADC 通道的偏移量。此时间点将用于校准 ADC 通道偏移 量,因为预期值是已知值。

直流总线电压对测量时间点没有这种要求。

<span id="page-8-0"></span>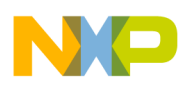

#### **ADC 的 PWM 触发信号**

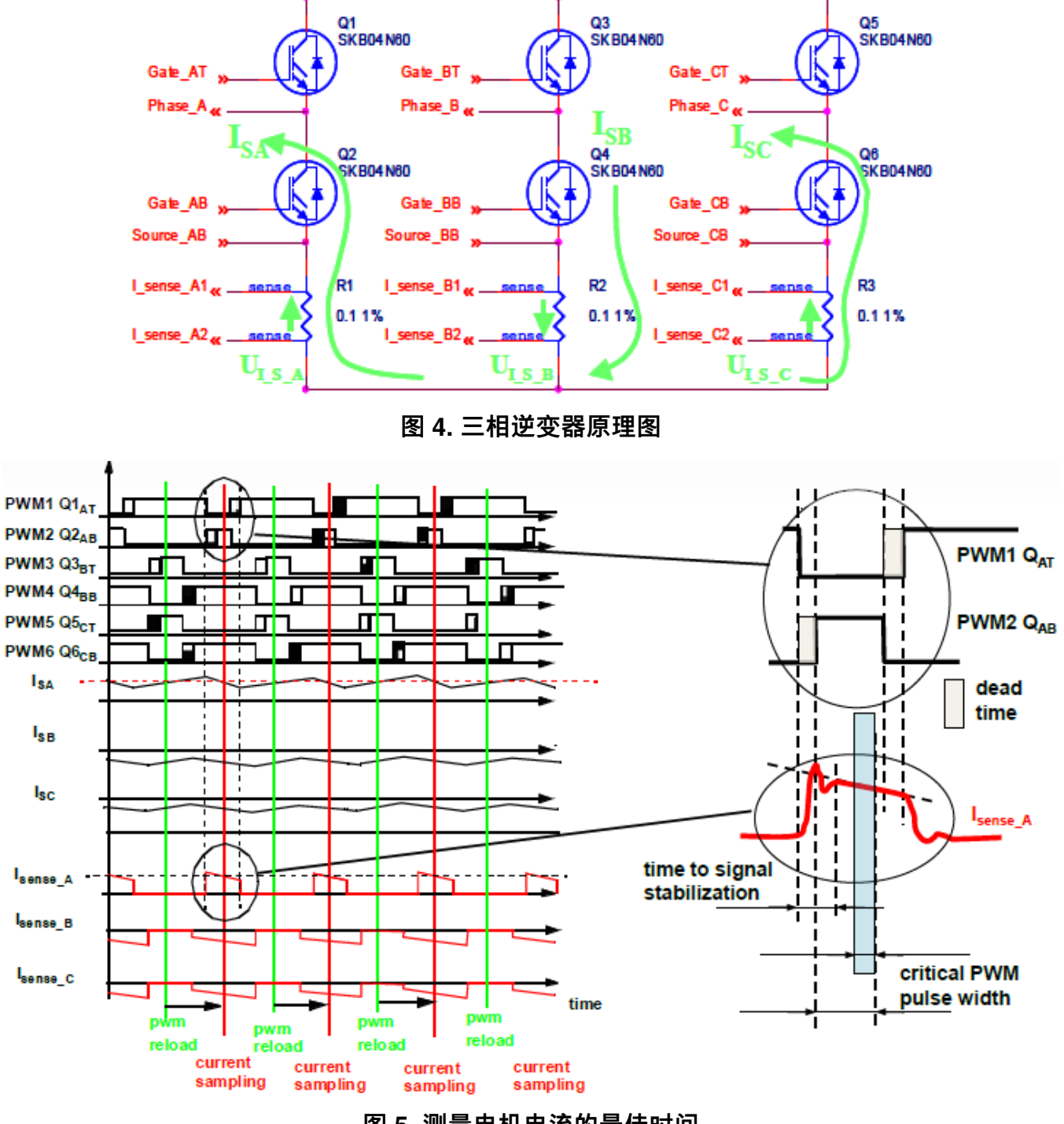

图 **5.** 测量电机电流的最佳时间

总而言之,需要测量以下量:

- 电机 1 的 2 个电流通道的偏移量(第 3 个电流通过计算获得)
- 电机 1 的 2 个电流
- 电机 2 的 2 个电流通道的偏移量(第 3 个电流通过计算获得)
- 电机 2 的 2 个电流
- 直流总线电压

<span id="page-9-0"></span>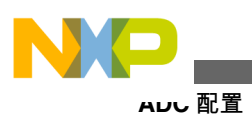

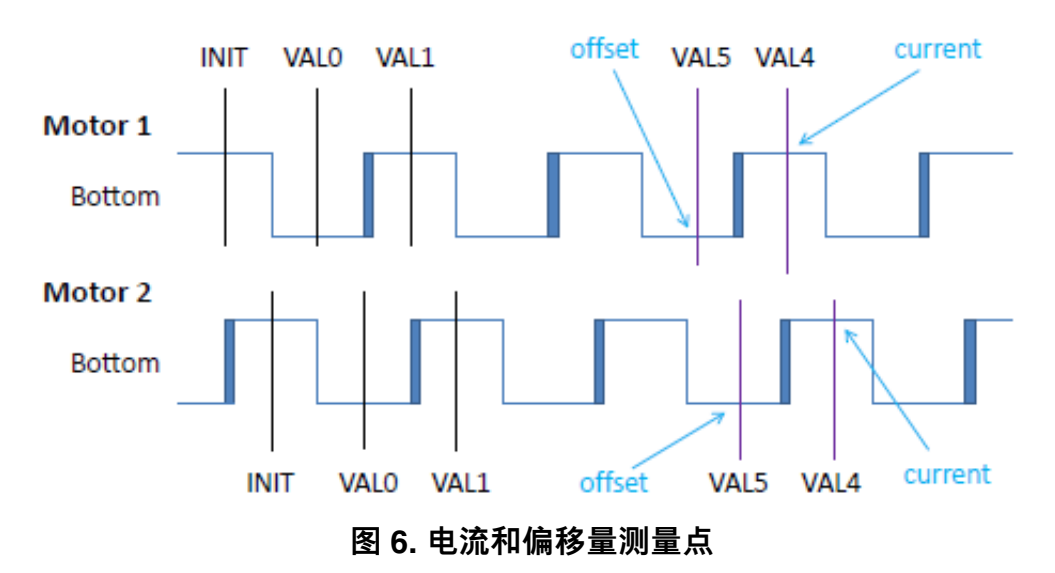

**PWM** 触发信号

[图](#page-8-0) 6 指出了电流及其偏移量的测量点。可以看到,电流测量点稍微落后于 INIT 值,偏移量测量点稍微落后于 VAL0 值。

PWM 模块采用互补切换模式,因此可将 VAL4 和 VAL5 值用作 ADC 的触发信号。本例使用的死区时间为 2 µs, 假 设还有一定的硬件延迟, 最终需要应用的延迟时间将是 3.25 μs。

因此,VAL4 值将为:

INIT + 3.25  $\mu$ s / 100 MHz = -4675 (0xEDBD).

VAL5 值将为:

VAL0 + 3.25  $\mu$ s / 100 MHz = 325 (0x0145).

使用子模块 0 来产生这些触发信号。这些 PWM 值的编程代码语句如下:

电机 1:

PWMA SM0VAL4 = 0xEDBD; /\* Current measurement value \*/ PWMA SM0VAL5 =  $0x0145$ ; /\* Offset measurement value \*/

电机 2:

PWMB\_SM0VAL4 = 0xEDBD; /\* Current measurement value \*/ PWMB SM0VAL5 =  $0x0145$ ; /\* Offset measurement value \*/

此时不得使能触发信号。触发信号必须按[照触发信号启动顺序](#page-13-0) 所述的特定顺序加以使能。

### **7 ADC** 配置

为了对模拟量进行采样、将在同步模式下使用快速 12 位 ADC A 和 ADC B。同步模式是 ADC 的一个出色特性,正 是由于这个特性,我们才能同时获取两个电流值。以下步骤说明如何正确设置 ADC。

**ADC** 时钟

为给 ADC 提供时钟, 需要配置系统集成模块 (SIM) 中的外设时钟寄存器 2 (SIM PCE2)。

使能 ADC 时钟的语句如下:

SIM PCE2  $|=$  SIM PCE2 CYCADC;

控制寄存器 **1**

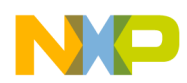

此寄存器用于配置 ADC 行为。要配置此寄存器,请执行以下操作:

- 设置硬件同步(这对用 PWM 模块信号启动 ADC 必不可少)。
- 使能扫描结束中断。
- 设置 ADC 并行扫描模式。
- 停止模式未激活。
- 所有通道均为单端。
- 已关闭其他中断和 DMA 通道。

语句如下:

ADC12\_CTRL1 = 0x1805;

控制寄存器 **2**

此寄存器用于配置 ADC A 和 B 转换器同步工作, 时钟将设为 20 MHz 以使 ADC 工作。语句如下:

ADC12 CTRL2 = ADC12 CTRL2 DIV0 2 | ADC12 CTRL2 SIMULT;

电源控制寄存器

此寄存器用于控制 ADC 的电源选项。要配置此寄存器,请执行以下操作:

- 必须给 ADC 转换器上电。
- "上电延迟"选项保持默认值,即 26 个时钟周期。

代码如下:

 $ADC12 PWR = 0x01A0;$ 

电源控制寄存器 **2**

此寄存器用于配置 ADC B 转换器的时钟和两个转换器的速度。B 转换器的时钟为 20 MHz, 两个转换器的速度设为 20 MHz。语句如下:

ADC12\_PWR2= ADC12\_PWR2\_SPEEDA | ADC12\_PWR2\_SPEEDB | ADC12\_PWR2\_DIV1\_2;

通道列表寄存器

现在需要配置通道列表寄存器。两个 ADC 转换器均有 8 个通道, 也就是一次能够对 8 个通道进行采样, 并且可保存 ADC A 和 ADC B 的结果。如果这两个转换器以同步模式运行, 则 A 转换器仅对 ANAx 通道进行采样, B 转换器仅 对 ANBx 通道进行采样。

本例在 ANA0 和 ANB0 上对电机 1 电流进行采样、在 ANA2 和 ANB2 上对电机 2 电流进行采样。直流总线电压在 ANB4 通道上采样。

[图](#page-11-0) 7 显示了通道配置。为将通道与特定采样通道相关联,使用了四个通道列表寄存器。每个寄存器配置四个样本。 设置通道的代码如下:

ADC12\_CLIST1 = 0x0200;  $ADC12$ <sup>CLIST2</sup> =  $0x0002$ ; ADC12  $CLIST3 = 0x8AC8;$  $ADC12$ <sup>CLIST4</sup> =  $0x888A;$ 

采样禁用寄存器

本例仅使用各转换器的 5 个采样通道。其余采样通道必须禁用。完成最后一个使能的采样通道后, ADC 会产生扫描 结束中断信号。要根[据图](#page-11-0) 7 禁用未使用的通道,可使用如下代码设置寄存器:

 $ADC12$  SDIS =  $0xE0E0$ ;

扫描控制寄存器

另一个非常有用的特性是扫描控制寄存器。借助扫描控制寄存器,能够对多个事件同步采样,完成最后一个使能的 采样后,会产生扫描结束中断信号。此流程可参[见图](#page-11-0) 7 的 Sync 行。

#### <span id="page-11-0"></span>**PWM 和 ADC 信号互连**

- 1. 出现第一个同步信号 (来自 PWM 的触发信号) 时, ADC 对电机 1 两个相位的电流偏移量进行采样; 由于下一 个同步信号在样本 2 处设置,样本 1 和 9 也会被转换,ADC 随后将停止。因此,直流总线电压在通道 9 上。
- 2. 下一个同步信号到达时, ADC 对电机 2 的偏移量进行采样。
- 3. 对于下一个同步信号, ADC 对电机 1 的电流进行采样, 然后停止。
- 4. 对于再下一个同步信号,ADC 对电机 2 的电流进行采样,然后停止并产生扫描结束中断信号。对于新的同步信 号,上述过程重新开始。

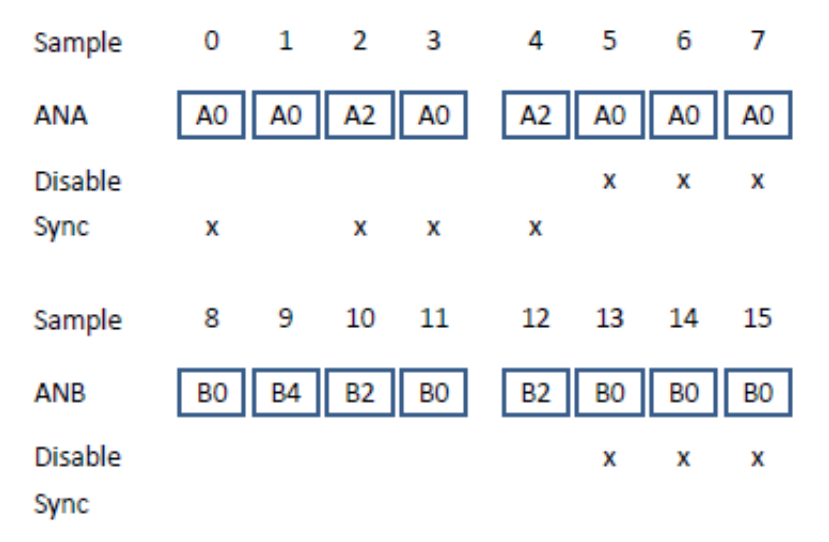

#### 图 **7. ADC** 样本和通道

要配置此同步特性,应使用扫描控制寄存器。同步信号与通道 0、2、3(位 0、2、3)和通道 4(位 8)相关联。示 例代码如下:

 $ADC12$  SCTRL =  $0x010D$ ;

模拟(**AN**)引脚配置

要从引脚读出模拟值,必须利用 ADC 选项将 GPIO A 和 GPIO B 引脚 0–7 配置为外设。GPIO 模块的时钟必须使能。 代码如下:

/\* Enable GPIOA clock \*/ SIM\_PCE0 |= SIM\_PCE0\_GPIOA;  $/*$  ADCA  $*/$ GPIOA PER  $|=$  (GPIOA PER PE 0 | GPIOA PER PE 1 | GPIOA PER PE 2 | GPIOA PER PE 3 |  $GPIOA-PER$  $PE$  $4$  |  $GPTOA$  $PERTE$  $5$  |  $GPTOA$  $PERTE$  $6$  |  $GPTOA$  $PERTPE$  $7)$ ; SIM GPSAL  $\&=$  ~(SIM GPSAL A0); /\* Enable GPIOB clock \*/ SIM\_PCE0 |= SIM\_PCE0\_GPIOB;

 $/*$  ADCB  $*/$ GPIOB\_PER |= (GPIOB\_PER\_PE\_0 | GPIOB\_PER\_PE\_1 | GPIOB\_PER\_PE\_2 | GPIOB\_PER\_PE\_3 | GPIOB\_PER\_PE\_4 | GPIOB\_PER\_PE\_5 | GPIOB\_PER\_PE\_6 | GPIOB\_PER\_PE\_7);

### **8 PWM** 和 **ADC** 信号互连

到目前为止,已完成了下述步骤:

- 已配置并同步 PWM 模块。
- 已设置产生触发信号的 PWM 位置。
- 已对 ADC 模块和通道进行配置。
- 已正确设置 ADC 采样的同步位。

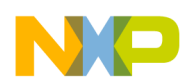

下一步是要将 PWM A 和 PWM B 模块的触发信号正确连接到 ADC 同步信号输入。为此,应使用外设 crossbar A  $(XBAR A)$ .

XBAR A 能够将一个外设的一路输出连接到一路输入,但此系统有来自两个外设的四个触发信号和一路 ADC 输入。 在这种情况下,必须对这些触发信号进行逻辑"或"运算,并将执行"或"运算后的信号送至 ADC 输入。能够对信号进 行逻辑"或"运算的模块是与/或/非 (AOI) 模块。为了在 AOI 输入端获取 PWM 触发信号, 还要使用一个模块, 即外 设 crossbar B (XBAR B)。请参见图 8 。

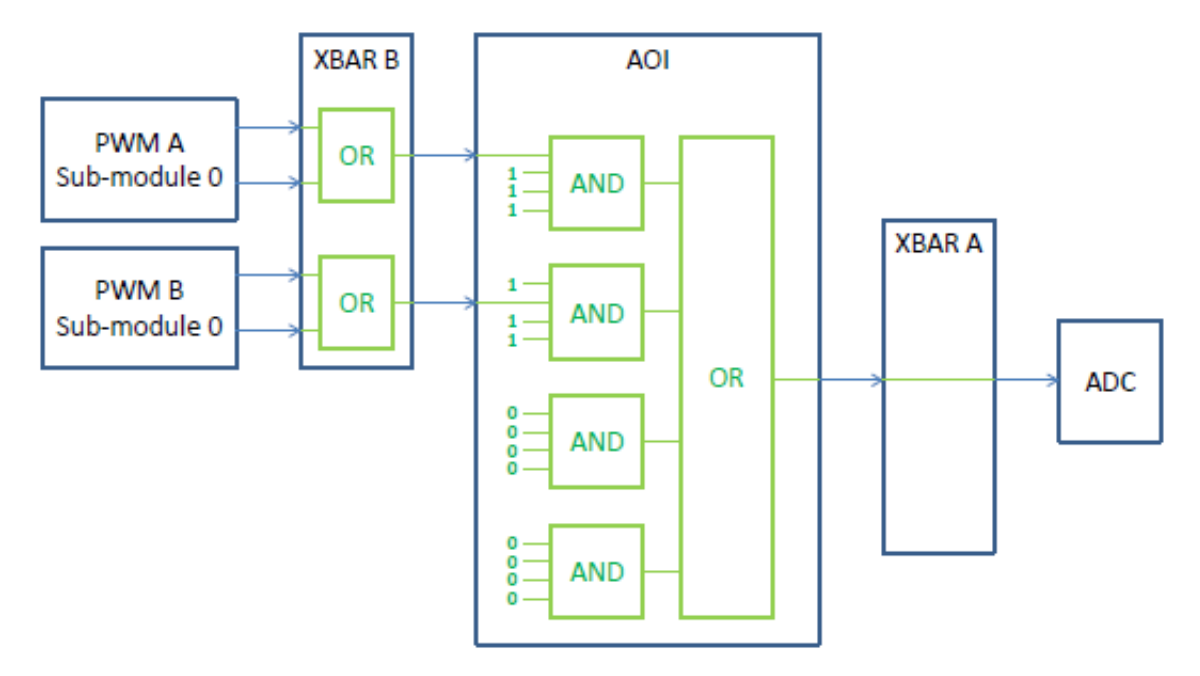

图 **8. PWM** 和 **ADC** 互连

#### **XBAR B** 配置

XBAR B 用于将外设输出连接到 AOI 模块。两个 PWM 模块均使用 VAL4 和 VAL5 寄存器来产生触发信号。这些触 发信号分为两组:PWM\_OUT\_TRIG0 和 PWM\_OUT\_TRIG1。第一组包括 VAL0、VAL2 和 VAL4 触发信号,第二组 包括 VAL1、VAL3 和 VAL5 触发信号。这意味着两个 PWM 模块均会发出两个输出信号。

XBAR B 的前四路输入连接到 AOI 的乘积项 0,因此, PWM 信号按照如下方式连接到 XBAR B:

• PWMA 子模块 0 触发信号 (PWMA0\_TRG0 | PWMA0\_TRG1) 连接到 AOI 乘积项 0 输入 0

• PWMB 子模块 0 触发信号 (PWMB0\_TRG0 | PWMB0\_TRG1) 连接到 AOI 乘积项 0 输入 1

因此,XBAR\_IN8 和 XBAR\_IN22 输入将被分配给前两路 XBAR B 输出。代码如下:

 $XBARB$   $SELO = 8 | (22 << 8);$ 

**AOI** 配置

顾名思义,此模块能够执行与/或/非逻辑运算。此应用受益于"或"和"与"运算,未使用"非"运算。与/或运算符的工作 方式请参见图 8 。

仅使用两个输入信号,这些信号连接到"与"门的一路输入。两个"与"门的其余三路输入强制设为逻辑 1,两个"与"门 的未使用输入强制设为逻辑 0。这种设置只会将两个 PWM 信号传输至"或"门输入。"或"门输出将从 AOI 发出。

配置代码如下:

AOI\_BFCRT010 = AOI\_BFCRT010\_PT0\_AC\_0 | AOI\_BFCRT010\_PT0\_BC | AOI\_BFCRT010\_PT0\_CC AOI BFCRT010 PT0 DC | AOI BFCRT010 PT1 AC | AOI BFCRT010 PT1 BC 0 | AOI BFCRT010 PT1 CC | AOI\_BFCRT010\_PT1\_DC;

 $AOI_BFCRT230 = 0;$ 

**XBAR A** 配置

<span id="page-13-0"></span>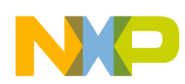

#### **触发信号启动顺序**

最后一个信号路径是将 AOI 输出连接到 ADC。此配置非常简单, 只需将 XBAR A AND\_OR\_INVERT\_0 的输入(AOI 输出 0)连接到 XBAR A 输出 XBAR\_OUT12(ADC A 触发信号)。示例代码如下:

 $XBARA$  SEL6 = 46;

### **9** 触发信号启动顺序

所有外设都已正确配置,能够在要求的时间点上产生触发信号。信号经过逻辑处理后,送至 ADC 同步脉冲输入端。 最后一步是启动触发信号。

ADC 配置为按如下顺序执行采样操作:

- 电机 1 的偏移量
- 电机 2 的偏移量
- 电机 1 的电流
- 电机 2 的电流

从[图](#page-8-0) 6 可推断出,PWM A VAL5 触发信号必须第一个出现,PWM B VAL4 必须最后一个出现。然后,重复该过程。

为确保到达 ADC 的第一个触发信号是来自 PWM A VAL5, 应对 PWM B VAL4 比较事件进行编程, 以产生一个支持 所有触发信号的中断。然后禁用此比较事件中断,PWM 和 ADC 同步保持不变。

在代码中,必须使能 PWM B 子模块 0 VAL4 比较中断,并且必须对中断控制器进行编程,以使能此中断。代码如 下:

/\* Compare interrupt of Value 4 \*/ PWMB\_SM0INTEN = PWMB\_SM0INTEN\_CMPIE\_4;

/\* Interrupt for the SM0 CMP Level 2 \*/  $INTC_IPR8$  = INTC IPR8 PWMB CMP0;

**VAL4** 比较中断服务例程

PWM B 子模块 0 VAL4 比较中断已配置完毕。现在必须创建中断服务例程(ISR)以使能触发信号。

ISR 的名称为 IsrPWM。此例程的原型必须在代码的原型部分创建。

void IsrPWM(void);

此函数的名称必须复制到向量表中;如果使用默认 CodeWarrior 10.2 项目模板, 则它位于文件 MC56F847xx vector.asm 中 (Project Settings\Startup Code 目录下)。因此, 在地址 0x98, PWM B 子模块 0 的 76 号 中断将包含以下语句:

JSR >FIsrPWM

函数体本身包含以下操作:

- 使能 PWM A 和 B 子模块 0 VAL4 和 VAL5 触发信号
- 对 PWM B 模块应用 RUN 命令
- 禁用 PWM B 子模块 0 VAL4 比较中断
- 在中断控制器中禁用 PWM B 子模块 0 比较中断
- 清除 PWM B 子模块 0 VAL4 比较标志

包含所有这些操作的代码如下:

```
#pragma interrupt alignsp
void IsrPWM(void)
{
       /* Disable PWM B SM0 CMP VAL4 interrupt */
      PWMB_SMOINTEN &=- PWMB_SMOINTEN_CMPIE_4;
       /* Enable triggers on VAL4 and VAL5*/
```
PWMA\_SM0TCTRL |= PWMA\_SM0TCTRL\_OUT\_TRIG\_EN\_4 | PWMA\_SM0TCTRL\_OUT\_TRIG\_EN\_5;

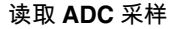

<span id="page-14-0"></span>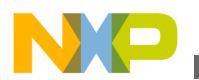

}

```
PWMB_SM0TCTRL |= PWMB_SM0TCTRL_OUT_TRIG_EN_4 | PWMB_SM0TCTRL_OUT_TRIG_EN_5;
```

```
 /* Disables the interrupt in the INTC */
 INTC_IPR8 &= ~INTC_IPR8_PWMB_CMP0;
```

```
 /* Clears compare flag */
PWMB_SM0STS | = PWMB_SM0STS_CMPF_4;
```
现在,所有模块均已配置完毕并同步,可以开始正常工作。

### **10** 读取 **ADC** 采样

现在,所有外设都在工作,并且 ADC 在规定的时间点对所需的反馈进行采样。最后一项必须完成的任务是读取 ADC 的采样值,并在控制算法中加以使用。如果仅控制一台电机,可以利用 ADC 扫描结束中断来读取采样值并执行控制 算法。但在本例中,有两台电机需要控制,最好把算法计算分散在不同时间执行。此外,第一台电机的计算无需等 到第二台电机的 ADC 转换完成,因为前一台电机的反馈比后一台电机的反馈早 90 度就绪。最后,PWM 更新必须在 重载之前进行,否则系统会延迟一个周期,稳定性会变差。

因此,控制算法将在三个时间点执行(参见图 9 ):

- 电机 1 快速环控制算法在其电流反馈采样后立即执行
- 电机 2 快速环控制算法在 ADC 扫描结束中断时执行
- 电机 1 和电机 2 慢速环计算及 ADC 电流偏移量更新在 PWM B 半周期处执行

电机 **1** 快速环

从图 9 可看到,电机 1 电流反馈早在扫描结束中断之前就已就绪。因此,反馈就绪时即可从 ADC 读取反馈。ADC 转换时间是已知的,故在 ADC 触发后 1 µs 设置中断,确认电流采样已经完成。在此时间点产生中断的简单办法是使 用 PWM A 中的一个比较中断,本例使用子模块 2 VAL4 比较中断。VAL4 值在子模块 0 VAL4 触发 1 µs 后设置为– 4575 (0xEE21)。还必须使能比较中断,在 IsrPWM 中断例程中与触发信号一起使能即可。同时还要配置中断控制器。

示例代码如下:

```
/* Fast loop calculation */
PWMA SM2VAL4 = 0xEE21;
/* Interrupt for the SM2 CMP Level 1 */
INTC IPR9 |= INTC IPR9 PWMA CMP2 1;
```

```
/* M1 fast loop calculation 1us after the ADC trigger 4 on SM2 */
PWMA_SM2INTEN |= PWMA_SM2INTEN_CMPIE_4;
```
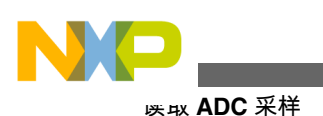

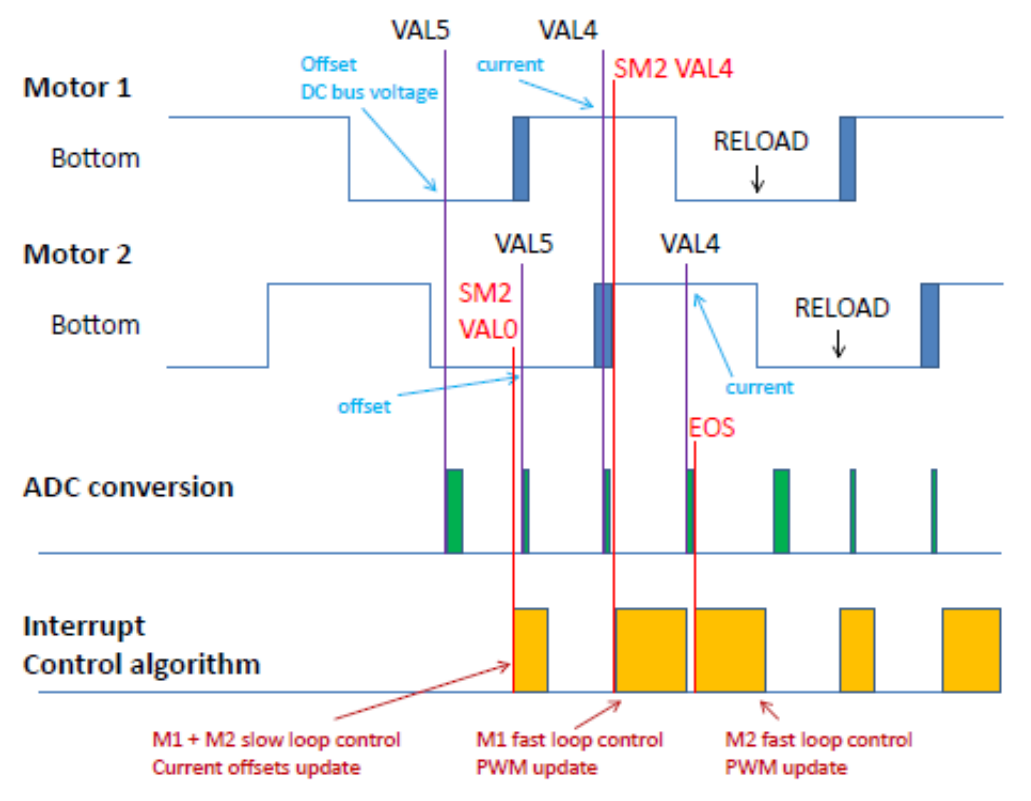

图 **9.** 读取 **ADC** 和执行控制算法

电机 **2** 快速环

最后采样的量是电机 2 电流。因此,利用 ADC 扫描结束中断来执行电机 2 快速环算法,而且已经配置 ADC 来产生 扫描结束中断。现在只需配置中断控制器。示例代码如下:

/\* Interrupt ADC end of scan Level 1 \*/ INTC\_IPR2  $|=$  INTC\_IPR2\_ADC\_CC0\_1;

电机 **1** 和电机 **2** 慢速环

只有一台电机时,慢速环可以与快速环算法在同一中断中执行。但在本例中,这会延长时间,另一台电机的快速环 计算会被推迟。为了避免冲突,慢速环在另一个中断中计算。速度环控制所需的时间不像快速环算法那样长,因此 两台电机可以在同一中断中计算。

此计算选择 PWM B 半周期 (VAL0) 时间。在此时间点上, 电机 1 电流偏移量已采样完毕, 可以进行滤波和更新, 为测量下一电流做准备。并且可以计算电机 1 慢速环。其他应用逻辑,如状态机、温度检查、直流总线电压滤波等, 也可以在此时间点应用。

包括中断进入的第一个区块至少应持续到读取电机 2 电流的时刻。如果短于此时间,则会读取前一周期的电流偏移 量,这将导致中断无法使用 VAL0 比较事件源,因此必须将中断推迟到稍后的时间点。

在第二个区块中,会读取、滤波并更新电机 2 电流偏移量以进行电流测量。然后会计算电机 2 慢速环。可以在此时 间点应用其他逻辑,例如电机 2 或整个应用的状态机。

因此,代码中必须使能比较中断,在 IsrPWM 中断例程中与触发信号一起使能即可。同时还要配置中断控制器。示 例代码如下:

/\* M1 and M2 slow loop calculation on half cycle of PWM B \*/ PWMB\_SM2INTEN |= PWMB\_SM2INTEN\_CMPIE\_0;

/\* Interrupt for the SM2 CMP Level 1\*/ INTC IPR7  $|=$  INTC IPR7 PWMB CMP2 1;

中断服务例程

<span id="page-16-0"></span>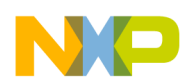

中断已配置就绪,现在必须写出中断服务例程。

ISR 的名称为 IsrPWMAFastLoopCalc、IsrADC12Result 和 IsrPWMBSlowLoopCalc。这些例程的原型必须在代码的原 型部分创建。

void IsrPWMAFastLoopCalc(void); void IsrADC12Result(void); void IsrPWMBSlowLoopCalc(void);

这些函数的名称必须复制到向量表中;如果使用默认 CodeWarrior 10.2 项目模板,则它位于文件 MC56F847xx\_vector.asm 中(Project\_Settings\Startup\_Code 目录下)。因此,地址 0xA6 是 83 号中断,对应 PWM A 子 模块 2 比较; 地址 0x3C 是 30 号中断, 对应 ADC 结果; 地址 0x8C 是 70 号中断, 对应 PWM B 子模块 2 比较。代码 包含以下语句:

```
JSR >FIsrPWMAFastLoopCalc
JSR >FIsrADC12Result
JSR >FIsrPWMBSlowLoopCalc
```
函数体本身包含用户控制算法 (包括 ADC 读取和更新以及 PWM 更新),并且最后必须清除特定中断标志,以防止 再次进入该中断。

函数体可以是如下形式:

```
#pragma interrupt saveall
void IsrPWMAFastLoopCalc(void)
{
      ...
      /* Clears compare flag */
     PWMA_SM2STS | = PWMA_SM2STS_CMPF_4;
}
#pragma interrupt saveall
void IsrADC12Result(void)
{
      ...
      /* Clears the interrupt flag */
      ADC12_STAT |= ADC12_STAT_EOSI0 | ADC12_STAT_EOSI1;
}
#pragma interrupt saveall
void IsrPWMBSlowLoopCalc(void)
{
      ...
      /* Clears compare flag */
     PWMB_SM2STS |= PWMB_SM2STS_CMPF_0;
}
```
现在,同步双电机 PMSM FOC 的 PWM 和 ADC 的所有必要步骤均已完成。

### **11** 完整代码

已配置并同步 PWM 模块,并且已对触发和中断进行编程。ADC 及其中断均已配置完毕。模块已通过 crossbar 互连。 本应用中用到的所有代码行如下所示。

中断向量表

文件 MC56F847xx\_vector.asm(位于 Project\_Settings\Startup\_Code)

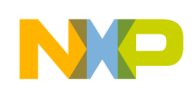

```
JSR >FIsrADC12Result ;/* 0x3c Interrupt no. 30 */
                              j /* 0x8c Interrupt no. 70 */
JSR >FIsrPWM ;/* 0x98 Interrupt no. 76 */
JSR >FIsrPWMAFastLoopCalc ;/* 0xa6 Interrupt no. 83 */
JSR >FIsrPWMSync \overline{y} ;/* 0xaa Interrupt no. 85 */
原型
static void GPIOA_Init(void);
static void GPIOB_Init(void);
static void GPIOE_Init(void);
static void GPIOG Init (void);
static void XBAR Init(void);
static void PWMA SM012 Init(void);
static void PWMB_SM012_Init(void);
static void PWMA_SM012_Run(void);
static void ADC12_Init(void);
void IsrPWMSync(void);
void IsrPWM(void);
void IsrPWMAFastLoopCalc(void);
void IsrADC12Result(void);
void IsrPWMBSlowLoopCalc(void);
函数
static void GPIOA_Init(void)
{
    /* Enable GPIOA clock */
   SIM_PCE0 |= SIM_PCE0_GPIOA; 
   /* ADCA */GPIOA PER |= (GPIOA PER PE 0 | GPIOA PER PE 1 | GPIOA PER PE 2 | GPIOA PER PE 3 |
GPIOA PER PE4 | GPIOA PER PE 5 | GPIOA PER PE 6
   GPIOA_PER_PE_7); 
  SIM_GPSAL &= \sim (SIM_GPSAL_A0);
}
static void GPIOB_Init(void)
{
    /* Enable GPIOB clock */
  SIM_PCE0 |= SIM_PCE0_GPIOB;
  /* ADCB */GPIOB_PER |= (GPIOB_PER_PE_0 | GPIOB_PER_PE_1 | GPIOB_PER_PE_2 | GPIOB_PER_PE_3 |
GPIOB_PER_PE_4 | GPIOB_PER_PE_5 | GPIOB_PER_PE_6 | 
  GPIOB PER PE 7);
}
static void GPIOE_Init(void)
{
    /* Enable GPIOE clock */
完整代码
```
SIM PCE0  $|$  = SIM PCE0 GPIOE;  $/*$  PWMA PWMB \*/ GPIOE\_PER |= (GPIOE\_PER\_PE\_0 | GPIOE\_PER\_PE\_1 | GPIOE\_PER\_PE\_2 | GPIOE\_PER\_PE\_3 | GPIOE\_PER\_PE\_4 | GPIOE\_PER\_PE\_5 | GPIOE\_PER\_PE\_8 | GPIOE\_PER\_PE\_9);  $SIM\_GPSEL$   $\&=\sim(SIM\_GPSEL_E4$  | SIM\_GPSEL\_E5);  $SIM-GPSEH \&= \sim (SIM-GPSEH \&= \; | \; SIM-GPSEH \&= \;$ } static void GPIOG\_Init(void) {

/\* Enable GPIOG clock \*/

```
完整代码
```

```
SIM_PCE0 |= SIM_PCE0_GPIOG;
   /* PWM B */ GPIOG_PER |= (GPIOG_PER_PE_0 | GPIOG_PER_PE_1 | GPIOG_PER_PE_2 | GPIOG_PER_PE_3);
   SIM GPSGL &= ~(SIM GPSGL G0 | SIM GPSGL G1 | SIM GPSGL G2 |
   SIM_GPSGL_G3);
}
static void XBAR_Init(void)
{
   /* PWM A & B trigger to XBAR B */XBARB SEL0 = 8 | (22 << 8);
   /* AOI out = A | B, i.e. PWM A trigger or PWM B trigger */
   AOI BFCRT010 = AOI BFCRT010 PT0 AC 0 | AOI BFCRT010 PT0 BC | AOI BFCRT010 PT0 CC |
AOI BFCRT010 PT0 DC | AOI BFCRT010 PT1 AC | AOI BFCRT010 PT1 BC 0 |
AOI_BFCRT010_PT1_CC | AOI_BFCRT010_PT1_DC;
   AOI BFCRT230 = 0; /* ADC A trigger from AOI */
   XBARA SEL6 = 46;
}
static void PWMA_SM012_Init(void)
{
   /* Enable clock for PWM SM 0 - 2 */SIM_PCE3 |= (SIM_PCE3_PWMACH0 | SIM_PCE3_PWMACH1 | SIM_PCE3_PWMACH2);
   /* Half cycle reload \overline{\star}/
    PWMA_SM0CTRL = PWMA_SM0CTRL_HALF; 
   PWMASM1CTRL = PWMASM1CTRLHALF;
    PWMA_SM2CTRL = PWMA_SM2CTRL_HALF; 
    /* PWM setup for 3 phases */
    PWMA_SM0CTRL2 = 0xC080; 
   PWMA SM1CTRL2 = 0xC20E;
    PWMA_SM2CTRL2 = 0xC20E; 
    /* setup for pwm frequency of 10KHz */
   PWMA SMOINIT = 0 \timesEC78;
   PWMASM1INT = 0xEC78;PWMA SM2INIT = 0xEC78;
    /* setup for pwm frequency of 10KHz */
   PWMA SMOVAL1 = 0x1387;
    PWMA_SM1VAL1 = 0x1387; 
   PWMASM2VAL1 = 0x1387;
   PWMA SMOVAL0 = 0x0000;
   PWMASM1VAL0 = 0x0000;
   PWMA SM2VAL0 = 0x0000;
    PWMA_SM0VAL2 = 0xF63C; 
   PWMASM1VAL2 = 0xF63C;
   PWMA SM2VAL2 = 0xF63C;
   PWMA SM0VAL3 = 0x09C3;
   PWMASM1VAL3 = 0x09C3;
   PWMA SM2VAL3 = 0x09C3;
   PWMA SM0VAL4 = 0xEDBD; /* Current measurement value */
   PWMA SM1VAL4 = 0x0000;
   PWMA_SM2VAL4 = 0xEE21; /* Fast loop calculation */
   PWMA_SM0VAL5 = 0x0145; /* Offset measurement value */<br>PWMA_SM1VAL5 = 0xF63C; /* Sync for the other motor's
                            /* Sync for the other motor's PWM */
   PWMA SM2VAL5 = 0x0000;
   /* deadtime count register 0 and 1 = 2.0 us */
```

```
PWMA_SMODTCNT0 = 0x00C8;
   PWMA SM1DTCNT0 = 0 \times 00C8;
   PWMA SM2DTCNT0 = 0x00C8;
   PWMA_SM0DTCNT1 = 0x00C8;
   PWMA SM1DTCNT1 = 0x00C8;
   PWMA SM2DTCNT1 = 0x00C8;
   /* Fault A 0 - 3 inactive */ PWMA_SM0DISMAP0 = 0;
    PWMA_SM1DISMAP0 = 0;
    PWMA_SM2DISMAP0 = 0;
   /* Fault A 4 - 7 inactive */ PWMA_SM0DISMAP1 = 0; 
    PWMA_SM1DISMAP1 = 0; 
    PWMA_SM2DISMAP1 = 0; 
   /* Compare interrupt of Value 5, used to sync PWM A and PWM B */PWMA_SM1INTEN = PWMA_SM1INTEN_CMPIE_5;
    /* Interrupt for the SM1 CMP L2 and SM2 CMP L1 */
   INTC IPR9 |= INTC IPR9 PWMA CMP1 | INTC IPR9 PWMA CMP2 1;
    /* Enables PWM output */
    PWMA_OUTEN |= (PWMA_OUTEN_PWMA_EN_0 | PWMA_OUTEN_PWMB_EN_0 | PWMA_OUTEN_PWMA_EN_1 | 
PWMA_OUTEN_PWMB_EN_1 | PWMA_OUTEN_PWMA_EN_2 | PWMA_OUTEN_PWMB_EN_2);
    /* Clear LDOK bit */
   PWMA_MCTRL |= PWMA_MCTRL_CLDOK_0 | PWMA_MCTRL_CLDOK_1 | PWMA_MCTRL_CLDOK_2;
   /* LDOK */PWMA_MCTRL |= PWMA_MCTRL_LDOK_0 | PWMA_MCTRL_LDOK_1 | PWMA_MCTRL_LDOK_2;
}
static void PWMB_SM012_Init(void)
{
   /* Enable clock for PWM SM 0 - 3 */
   SIM_PCE3 |= (SIM_PCE3_PWMBCH0 | SIM_PCE3_PWMBCH1 | SIM_PCE3_PWMBCH2);
    /* Half cycle reload */
   PWMB_SMOCTRL = PWMB_SMOCTRL_HALF;
   PWMB_SM1CTRL = PWMB_SM1CTRL_HALF;
    PWMB_SM2CTRL = PWMB_SM2CTRL_HALF; 
   /* PWM setup for 3 phases, uses only SM 1 - 2 */PWMB_SM0CTRL2 = 0xC080;
   PWMB_SM1CTRL2 = 0xC20E;
   PWMBSM2CTRL2 = 0xC20E;
    /* setup for pwm frequency of 10KHz */
   PWMB SMOINIT = 0xEC78;
   PWMB SM1INIT = 0 \times EC78;
   PWMB SM2INIT = 0xEC78; /* setup for pwm frequency of 10KHz */
   PWMB SMOVAL1 = 0x1387;PWMB SM1VAL1 = 0x1387; PWMB_SM2VAL1 = 0x1387; 
   PWMB SMOVAL0 = 0x0000;
   PWMBSM1VAL0 = 0 \times 0000;PWMB SM2VAL0 = 0 \times 0000;
   PWMB SM0VAL2 = 0xF63C;
   PWMB SM1VAL2 = 0xF63C;
   PWMB SM2VAL2 = 0xF63C;
   PWMB SMOVAL3 = 0x09C3;
   PWMB SM1VAL3 = 0x09C3;
完整代码
```
**利用 MC56F84789 的 PWM 和 ADC 驱动双 PMSM 电机 FOC, Rev 0, 10/2012**

 $PWMB$  SM2VAL3 =  $0 \times 09C3$ ;

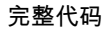

```
PWMB SM0VAL4 = 0xEDBD; /* Current measurement value */
   PWMB SM1VAL4 = 0x0000;
   PWMB SM2VAL4 = 0x0000;
   PWMB SM0VAL5 = 0x0145; /* Offset measurement value */
   PWMB SM1VAL5 = 0x0000;
   PWMB SM2VAL5 = 0x0000;
   /* deadtime count register 0 and 1 = 2.0 us */
   PWMB SMODTCNT0 = 0x00C8;
    PWMB_SM1DTCNT0 = 0x00C8; 
    PWMB_SM2DTCNT0 = 0x00C8; 
   PWMB_SM0DTCNT1 = 0x00C8;
   PWMB_SM1DTCNT1 = 0x00C8;
   PWMB SM2DTCNT1 = 0x00C8;
   /* Fault B 0 - 3 inactive */ PWMB_SM0DISMAP0 = 0; 
    PWMB_SM1DISMAP0 = 0; 
    PWMB_SM2DISMAP0 = 0; 
   /* Fault B 4 - 7 inactive */ PWMB_SM0DISMAP1 = 0; 
    PWMB_SM1DISMAP1 = 0; 
    PWMB_SM2DISMAP1 = 0; 
    /* Compare interrupt of Value 4, enable triggers from PWM A and B to ADC */
   PWMB_SMOINTEN = PWMB_SMOINTEN_CMPIE_4;
    /* Interrupt for the SM0 CMP L2 */
   INTC IPR8 \overline{\phantom{a}} = INTC IPR8 PWMB CMP0;
    /* Interrupt for the SM2 CMP L1*/
   INTC_IPR7 = INTC_IPR7_PWMB_CMP2_1;
    /* Clear LDOK bit */
   PWMB_MCTRL |= PWMB_MCTRL_CLDOK_0 | PWMB_MCTRL_CLDOK_1 | PWMB_MCTRL_CLDOK_2;
    /* LDOK */
   PWMB_MCTRL |= PWMB_MCTRL_LDOK_0 | PWMB_MCTRL_LDOK_1 | PWMB_MCTRL_LDOK_2;
    /* Enables PWM output */
   PWMB_OUTEN |= (PWMB_OUTEN_PWMA_EN_3 | PWMB_OUTEN_PWMB_EN_3 | PWMB_OUTEN_PWMA_EN_1 |
PWMB_OUTEN_PWMB_EN_1 | PWMB_OUTEN_PWMA_EN_2 | PWMB_OUTEN_PWMB_EN_2);
}
static void PWMA_SM012_Run(void)
{
    /* Enable clock */
   PWMA_MCTRL |= PWMA_MCTRL_RUN_0 | PWMA_MCTRL_RUN_1 | PWMA_MCTRL_RUN_2;
} 
static void ADC12_Init(void)
{
    /* enable clock to ADC modules */
   SIM_PCE2 | = SIM_PCE2_CYCADC;
    /* SMODE - triggered parallel, SYNC0 - enabled, End of scan interrupt */
   ADC12 CTRL1 = 0x1805;
    /* Simultaneous parallel mode; DIV0 = 5, 20MHz */
    ADC12_CTRL2 = ADC12_CTRL2_DIV0_2 | ADC12_CTRL2_SIMULT; 
    /* Channel assignment */
    /* S0 S1 S2 S3 S4 S5 S6 S7 */
   /* A0 A0 A2 A0 A2 A0 A2 A0 A0 */ADC12 CLIST1 = 0x0200;
```
**完整代码**

```
ADC12 CLIST2 = 0x0002;
 /* S8 S9 S10 S11 S12 S13 S14 S15 */
 /* B0 B4 B2 B0 B2 B0 B0 B0 */ 
   ADC12 CLIST3 = 0x8AC8;
   ADC12 CLIST4 = 0x888A; /* Sample count 10 channels */
   ADC12 SDIS = 0xE0E0;
   /* Sync at */ /* S0 S1 S2 S3 S4 S5 S6 S7 */
           \mathbf{x} \quad \mathbf{x} \quad \mathbf{x} \quad *ADC12 SCTRL = 0x010D;
    /* power-up delay set to 26 clocks */
  ADC12 PWR = 0x01A0;/* ADCA Speed <=20MHz; ADCB Speed<=20MHz; DIV1 = 5, 20 MHz */ ADC12_PWR2= ADC12_PWR2_SPEEDA | ADC12_PWR2_SPEEDB | ADC12_PWR2_DIV1_2; 
   /* Interrupt end of scan L1 *,
   INTC_IPR2 |= INTC_IPR2_ADC_CC0_1;
}
#pragma interrupt alignsp 
void IsrPWMSync(void)
{
   if ((PWMA_SM1STS & PWMA_SM1STS_CMPF_5) > 0 )
 {
   /* Starts PWM B */
   PWMB_MCTRL |= PWMB_MCTRL_RUN_0 | PWMB_MCTRL_RUN_1 | PWMB_MCTRL_RUN_2 |
PWMB MCTRL RUN 3; /* Enable clock */
    /* Disable PWM SM1 CMP interrupt from 5 */
    PWMA_SM1INTEN &= ~PWMA_SM1INTEN_CMPIE_5;
    /* Enables the PWM SM1 CMP interrupt from 4 */
   PWMA_SM1INTEN |= PWMA_SM1INTEN_CMPIE_4;
    /* Clears compare flag */
   PWMA_SM1STS | = PWMA_SM1STS_CMPF_5;
    }
}
#pragma interrupt alignsp 
void IsrPWM(void)
{
    /* Disable PWM SM0 CMP interrupt */
   PWMA_SMOINTEN &=-PWWMA_SMOINTEN_CMPIE_4;
   PWMBSMOINTEN &= ~PWMBSSMOINTEN_CMPIE<sup>-4</sup>;
    /* Enable triggers on VAL4 and VAL5 */
   PWMA_SM0TCTRL \begin{bmatrix} = & PWMA & SM0TCTRL & OUT\_TRIG\_EN\_4 \end{bmatrix} PWMA_SM0TCTRL_OUT_TRIG_EN_5;
   PWMBSMOTCTRL | = PWMBSMOTCTRL_OUT_TRIG_EN_4 | PWMB_SMOTCTRL_OUT_TRIG_EN_5;
    /* M1 fast loop calculation 1us after the ADC trigger 4 on SM2 */
    PWMA_SM2INTEN |= PWMA_SM2INTEN_CMPIE_4;
    /* M1 and M2 slow loop calculation on half cycle of PWM B */ 
    PWMB_SM2INTEN |= PWMB_SM2INTEN_CMPIE_0;
    /* Disables the interrupt in the INTC */
    INTC_IPR8 &= ~INTC_IPR8_PWMB_CMP0;
    /* Clears compare flag */
   PWMB SM0STS \overline{]} = PWMB_SM0STS_CMPF_4;
}
```
#pragma interrupt saveall

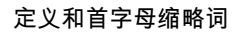

<span id="page-22-0"></span>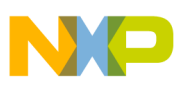

```
void IsrPWMAFastLoopCalc(void)
{
    ...
    /* Clears compare flag */
   PWMA_SM2STS |= PWMA_SM2STS_CMPF_4;
}
#pragma interrupt saveall
void IsrADC12Result(void)
{
    ...
    /* Clears the interrupt flag */
   ADC12 STAT | = ADC12 STAT EOSI0 | ADC12 STAT EOSI1;
}
#pragma interrupt saveall
void IsrPWMBSlowLoopCalc(void)
{
    ...
    /* Clears compare flag */
    PWMB_SM2STS |= PWMB_SM2STS_CMPF_0; 
}
```

```
函数调用顺序
```
应用初始化要求按如下顺序调用函数:

GPIOA\_Init(); GPIOB\_Init(); GPIOE\_Init(); GPIOG\_Init(); XBAR\_Init();  $PWMA$  $SM012$  Init(); PWMB SM012 Init();  $PWMA$ <sub>SM012</sub> $Run()$ ;

### **12** 定义和首字母缩略词

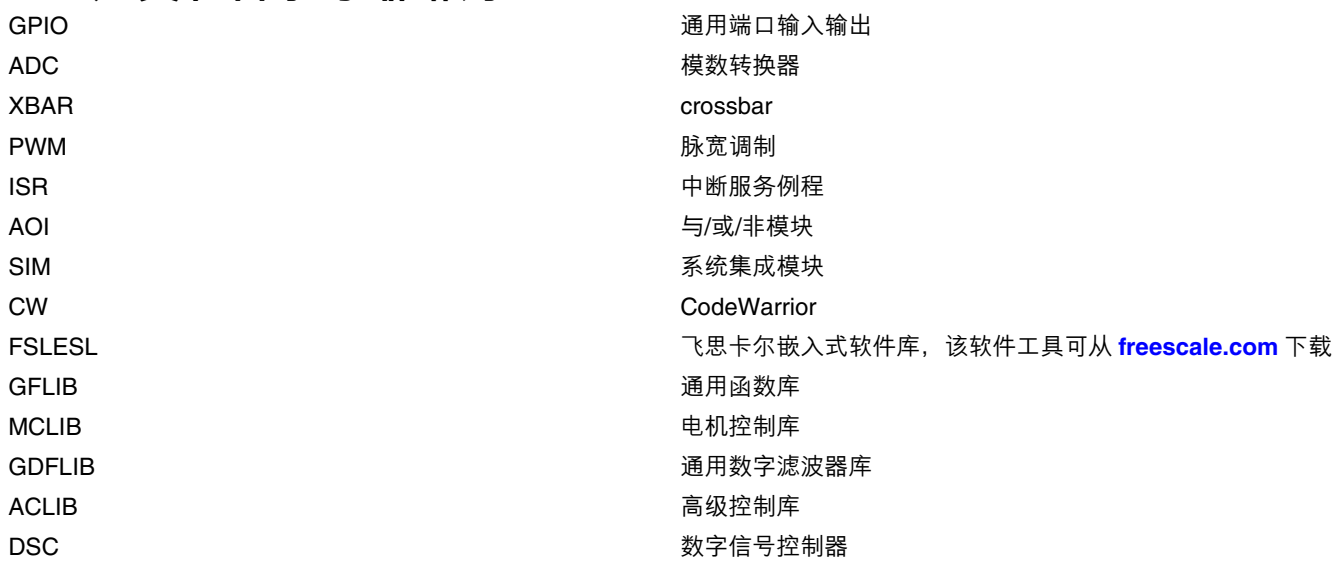

下一页继续介绍此表*...*

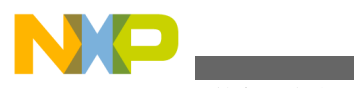

**定义和首字母缩略词**

FOC **The Contract of the Contract of Contract of The Contract of The Contract of The Contract of The Contract o** PMSM またままでもあることをおかします。 おおやま あまま 永磁同步电机 电机控制 有效式的 电机控制 医指定的 医心包的 电机控制 医心包 化对称 电机控制 医心包 化对称 医流感应 电机或其他电机的过程。

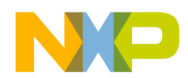

#### *How to Reach Us:*

**Home Page:** [freescale.com](http://freescale.com)

**Web Support:** [freescale.com/support](http://freescale.com/support) 本文档中的信息仅供系统和软件实施方使用 Freescale 产品。 本文并未 明示或者暗示授予利用本文档信息进行设计或者加工集成电路的版权许 可。 Freescale 保留对此处任何产品进行更改的权利, 恕不另行通知。

Freescale 对其产品在任何特定用途方面的适用性不做任何担保、表示或 保证,也不承担因为应用程序或者使用产品或电路所产生的任何责任,明 确拒绝承担包括但不局限于后果性的或附带性的损害在内的所有责任。 Freescale 的数据表和/或规格中所提供的"典型"参数在不同应用中可能并 且确实不同,实际性能会随时间而有所变化。 所有运行参数,包括"经典 值"在内,必须经由客户的技术专家对每个客户的应用程序进行验证。 Freescale 未转让与其专利权及其他权利相关的许可。 Freescale 销售产 品时遵循以下网址中包含的标准销售条款和条件: [freescale.com/](http://freescale.com/SalesTermsandConditions) [SalesTermsandConditions.](http://freescale.com/SalesTermsandConditions)

Freescale, the Freescale logo, and Kinetis, are trademarks of Freescale Semiconductor, Inc., Reg. U.S. Pat. & Tm. Off. All other product or service names are the property of their respective owners.

© 2012 Freescale Semiconductor, Inc.

© 2012 飞思卡尔半导体有限公司

Document Number AN4608 Revision 0, 10/2012

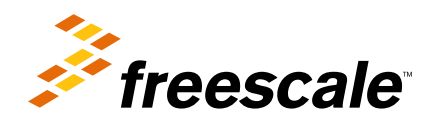